1) Comme dans la 1ère partie de la fiche 8, tracer une pentagone étoilé comme ci-dessous.

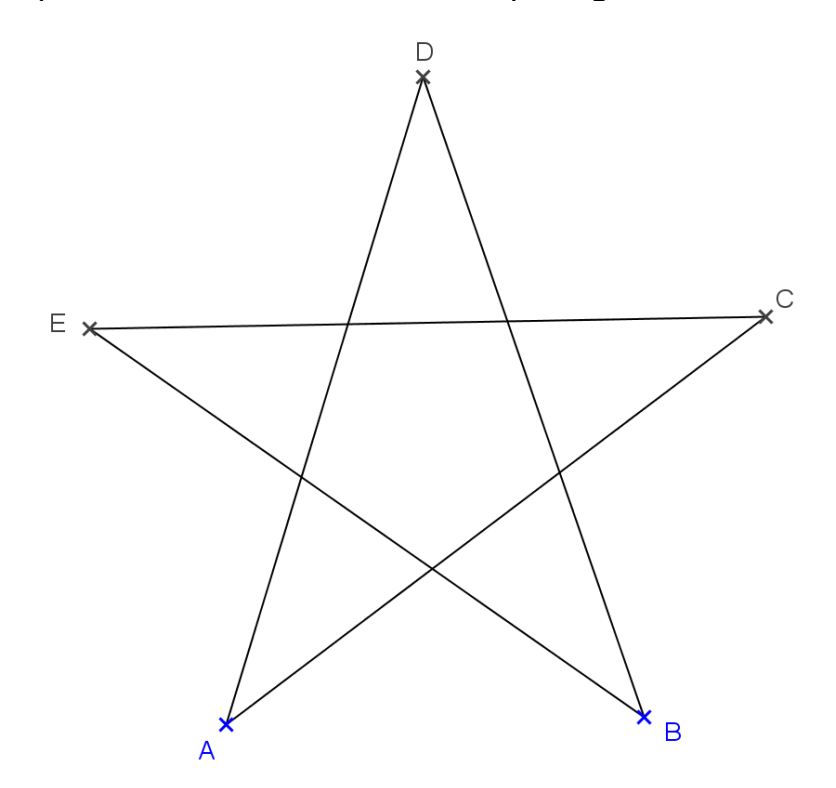

2) Colorier l'étoile en jaune avec remplissage 100% puis enlever l'affichage des points et des segments.

3) Activer  $\left\lfloor \frac{a-z}{2} \right\rfloor$  Curseur et cliquer sur la page blanche.

4) Dans *Intervalle* mettre 0 pour min, 2 pour max. Dans Animation mettre 10 pour Vitesse, puis sélectionner ⇒croissant pour Répéter. Cliquer sur Appliquer.

5) Cliquer à droite sur l'étoile, puis Propriété et Avancé.

6) Mettre la condition d'affichage  $f > 1$ Puis cliquer sur fermer.

7) Cliquer à droite sur le curseur, puis cliquer sur Animer. L'étoile disparait quand  $f < 1$  et apparaît quand  $f > 1$ . Une icône  $\overline{10}$  apparaît en bas de l'écran permettant d'arrêter et de recommencer l'animation.

8) Terminer par enlever l'affichage du curseur puis colorier l'arrière-plan en noir.